## **Raccourcis à découvrir**

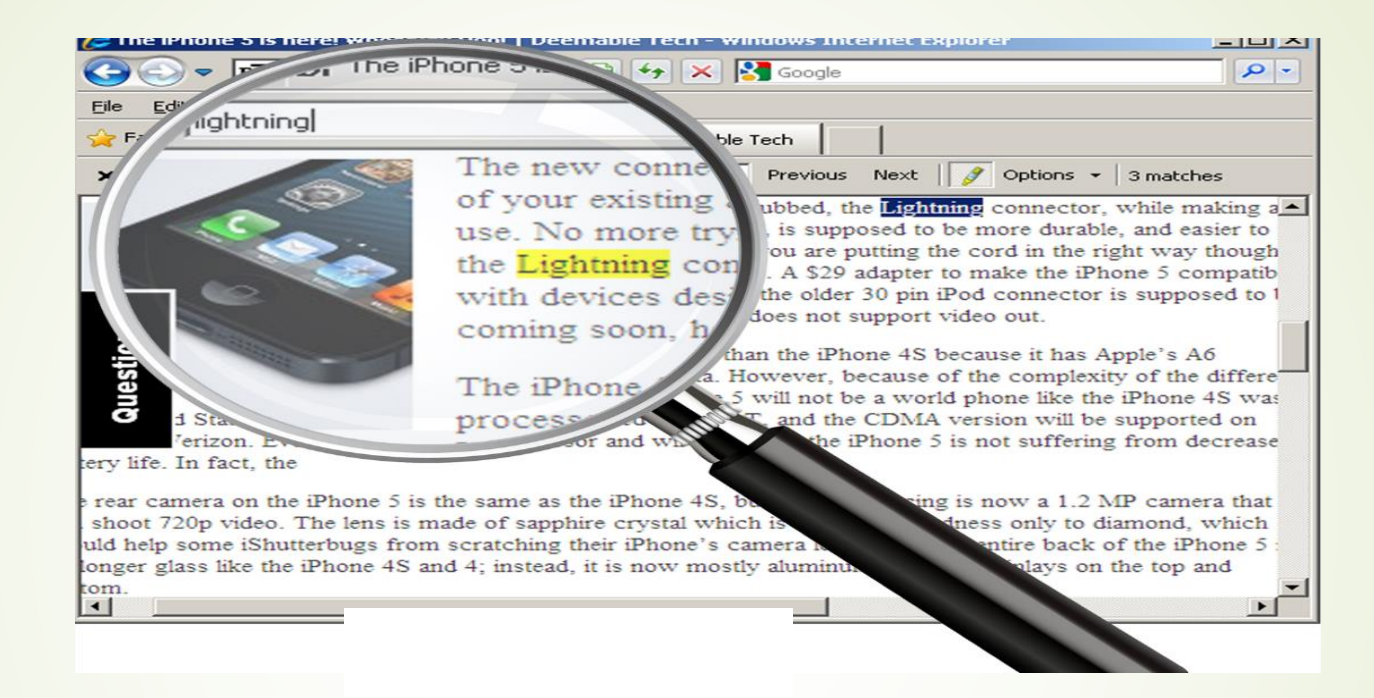

Votre clavier vous offre des raccourcis qui vous font gagner du temps.

Les raccourcis du clavier sont des combinaisons de touches qui permettent d'exécuter certaines fonctions programmées.

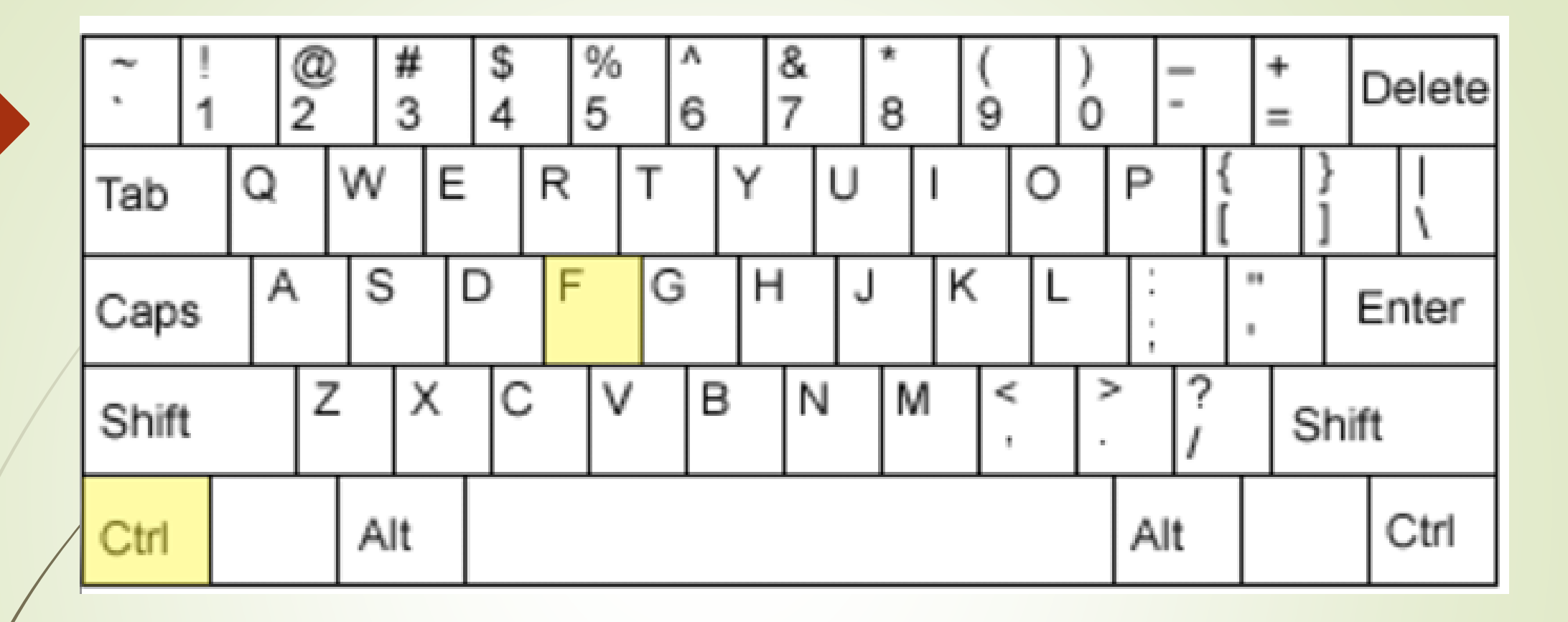

*(= Find ) Appuyez sur les deux touches simultanément* **CTRL**  $+$   $F$ 

Une boîte de recherche s'ouvre et permet de chercher l'occurrence d'un mot, d'un terme ou d'une expression exacte.

 $F$ **CTRL** est utilisé pour trouver :

■ un terme dans un document de n'importe quel format (Word, PowerPoint, PDF, etc.);

un mot ou une expression dans une page web;

un chiffre précis dans un fichier Excel;

■ un code ou une partie d'un code dans un programme quelconque;

## Autres raccourcis à considérer :

**CTRL-C :** copier un texte

**CTRL-X :** couper un texte

**CTRL-V :** coller un texte précédemment copié ou coupé

**CTRL-S :** sauvegarder un fichier

**CTRL-A :** sélectionner tout

**CTRL-O :** ouvrir un fichier existant

**CTRL-P :** imprimer

**CTRL-N :** ouvrir un nouveau fichier ou une nouvelle page de votre navigateur

**CTRL-W :** fermer un fichier ou une page de votre navigateur

**CTRL- « – » ou « + » :** réduire au augmenter la taille de la typographie d'une page

L'encyclopédie Wikipédia vous permet de découvrir d'autres fonctions et raccourcis afin d'améliorer votre productivité et votre efficacité.

Consultez les tableaux disponibles à l'adresse suivante :

*[https://fr.wikipedia.org/wiki/Tableau\\_de\\_raccourcis\\_clavier](https://fr.wikipedia.org/wiki/Tableau_de_raccourcis_clavier)*